# **How to locate any page or part listed in our catalog using Adobe Acrobat Reader**

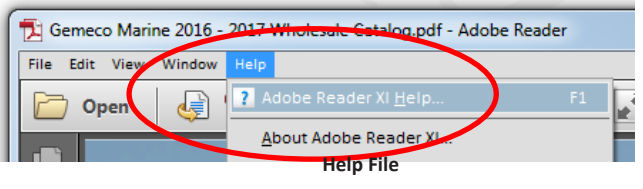

#### **NOTE:**

All the tips given here may be found in the Acrobat Reader Help file. We recommend you download the latest version of Adobe Acrobat Reader to view our catalog.

## **How to View pages and Navigate to other locations**

There are several navigation tools in Acrobat Reader, found in the **Page Navigation Toolbar** at the top of the screen, that you will find useful. The Page Navigation toolbar opens by default.

The default toolbar contains frequently used tools: the **Show Next Page** , **Show Previous Page** , and **Page Number**.

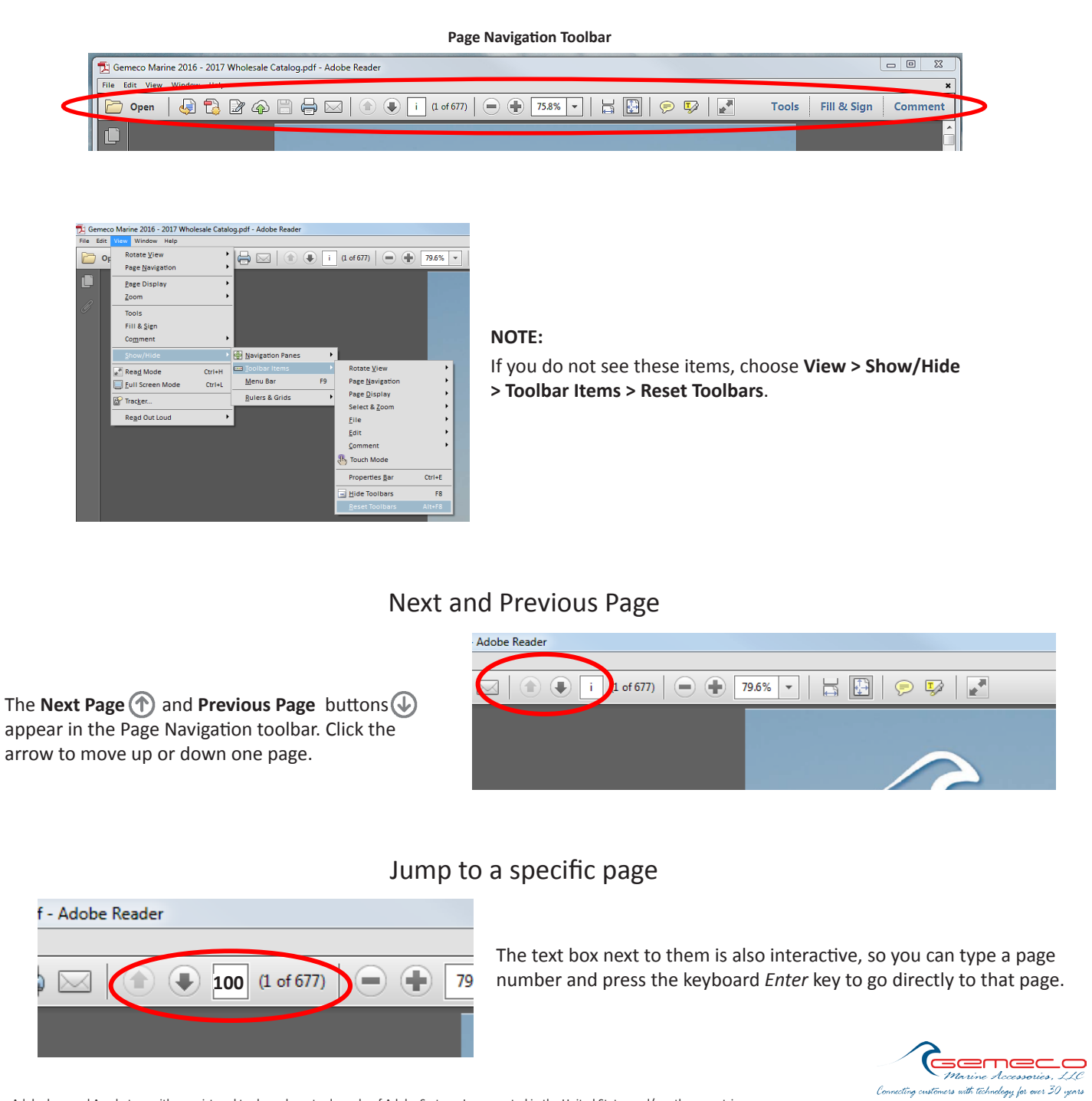

Adobe, the Adobe logo and Acrobat are either registered trademarks or trademarks of Adobe Systems Incorporated in the United States and/or other countries.

# **Use page thumbnails to jump to specific pages**

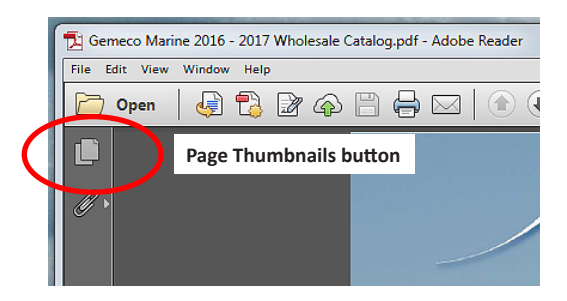

Page thumbnails provide miniature previews of document pages.

You can use thumbnails in the Page Thumbnails panel to change the display of pages and to go to other pages.

Click the Page Thumbnails button and Page Thumbnails panel is displayed.

**Page Thumbnails button** To jump to another page, click its thumbnail.

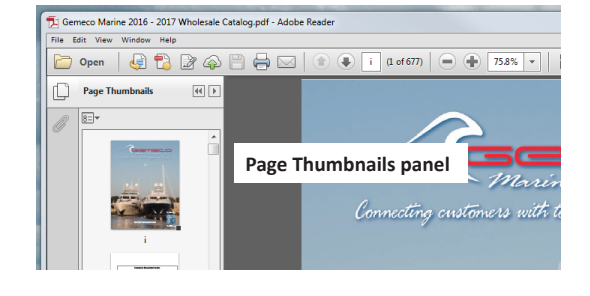

### **Find a manufacturer or part number with the Find Toolbar**

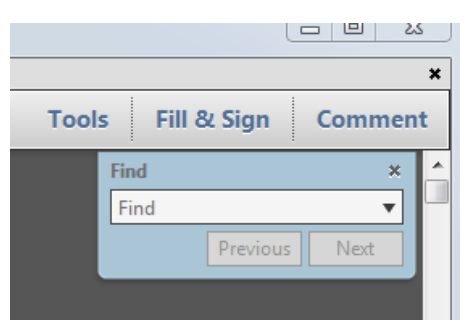

Display the Find toolbar Open it by choosing **Edit > Find** (keyboard *Ctrl/Command+F*).

> $\Box_{\mathbb{L}}$  $\equiv$ 紅彦 **AIRMAR** Replacement Parts

Type the text you want to search for in the text box on the Find toolbar, for example a manufacturer name, like *Actisense* or a part number, *B260*.

#### Click **Next**.

122 Analog<br>122 NMEA 0185<br>122 NMEA 2000<br>111 NMLA/LAN

 $rac{1}{1000}$ 

SC CHIRP<br>9 Analys<br>9 NAILA OS<br>9 NAILA 20<br>00 CHIRP<br>80 CHIRP

Acrobat jumps to the first instance of the search term, which appears highlighted.

Click **Next** again to go to the next instance of the search term. Or, click **Previous** to go back to the previous instance of the search term.

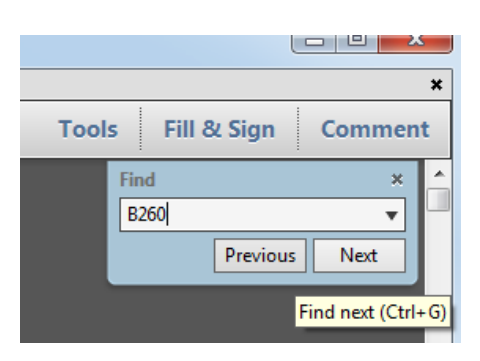

Acrobat jumps to the first instance of the search term, which appears highlighted on the page. **NOTE:**

The find function will jump to each instance of the selected text. B260 in the example is listed in the Table of Contents and a cable illustration before the actual product page is reached.

You may have to click Next several times to finally reach your selection.

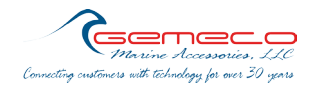

Adobe, the Adobe logo and Acrobat are either registered trademarks or trademarks of Adobe Systems Incorporated in the United States and/or other countries.